# **Pymunk tutorial**

*Release 2019*

**Dec 26, 2019**

## Contents:

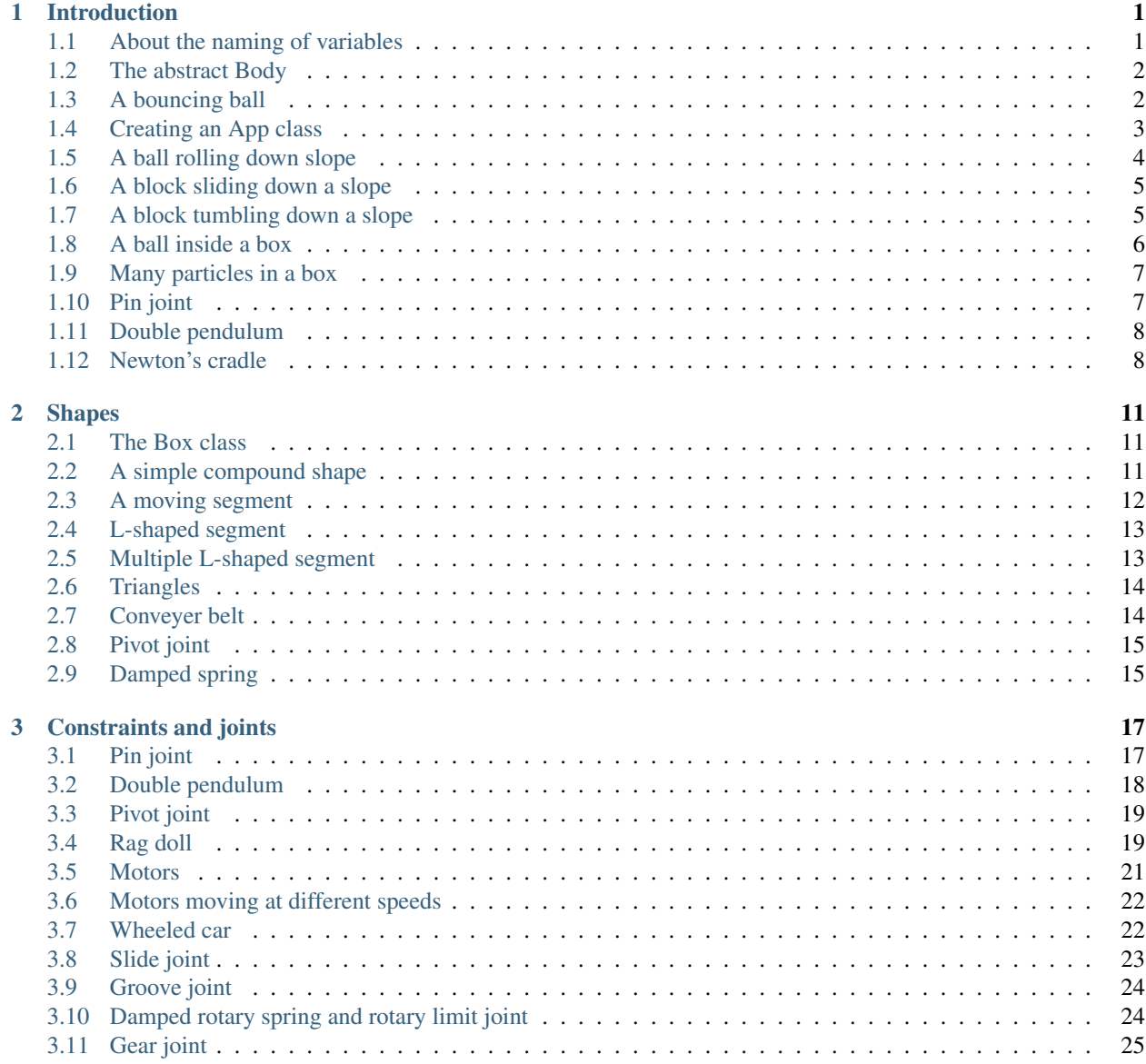

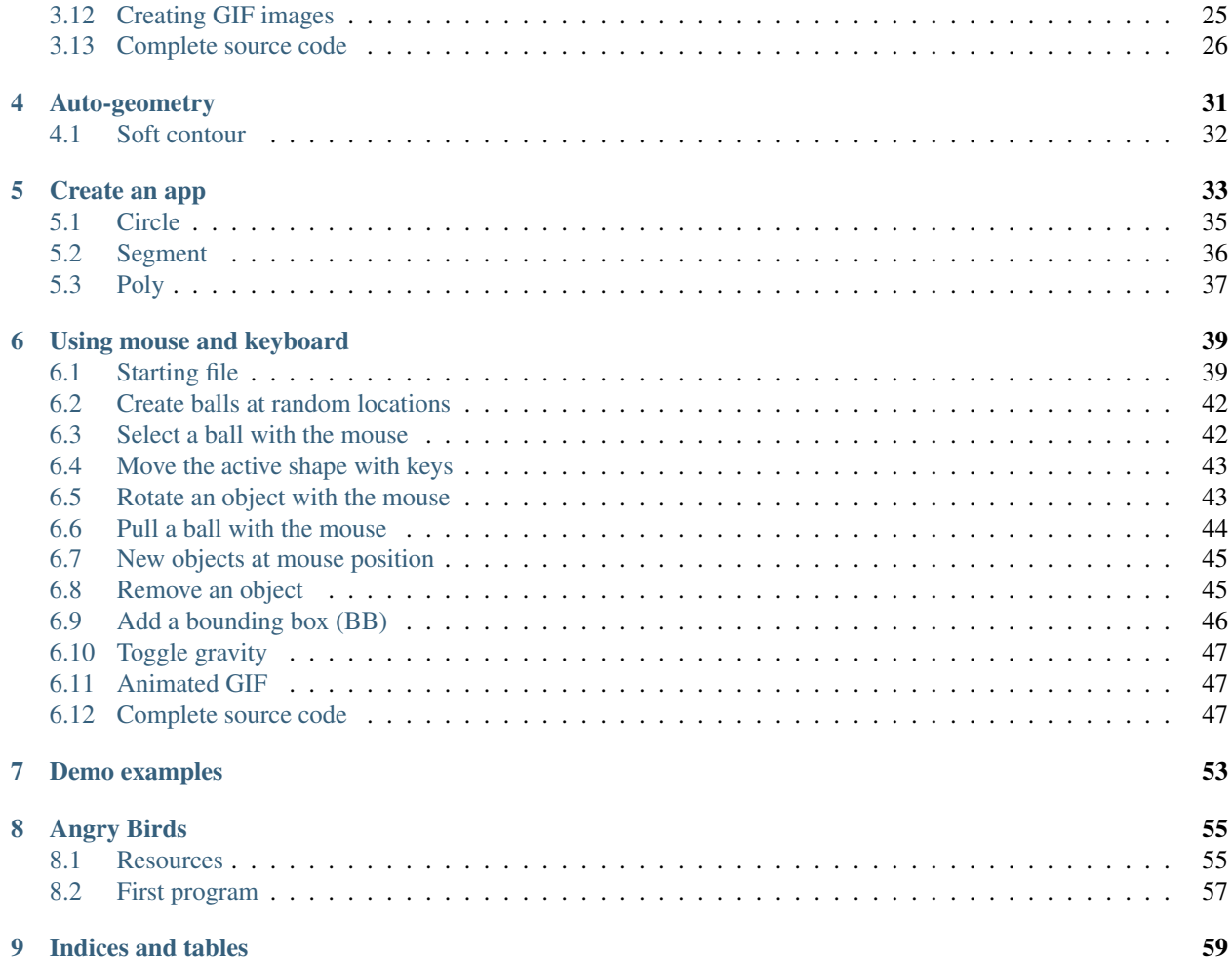

## CHAPTER 1

#### Introduction

<span id="page-4-0"></span>This tutorial shows how to make applications with the 2D physics framework Pymunk in an object-oriented programming style.

#### <span id="page-4-1"></span>**1.1 About the naming of variables**

Before we get started, get familiar with some conventions used in this tutorial. In order to make the programs simple and short, we will use short variable names.

- b stands for Body
- c stands for Constraint
- s stands for Shape

An important class is the Vec2d class which indicates either the absolute position of a point in space, or the direction vector between two points.

- p stands for position
- v stands for vector

We could define a vector as the difference between two points in space:

 $v = p1 - p0$ 

A final s serves as a plural marker.

- bs is a list of bodies
- ps is a list of positions
- vs is a list of vectors

We can use the plural marker in a loop structure such as:

**for** b **in** bs: print(b)

The static body is used frequently, so we give it the short name b0

```
b0 = space.static_body
```
#### <span id="page-5-0"></span>**1.2 The abstract Body**

The Body class describes the physical aspects of an objects. These aspects cannot be seen, but describe how it moves. Six properties describe the state of a body

- mass how heavy it is
- moment it's resistance to rotation
- position it's spatial location
- angle the current orientation
- velocity how fast and in which direction it is moving
- angular\_velocity how fast in which direction it is rotatting

#### <span id="page-5-1"></span>**1.3 A bouncing ball**

We start this tutorial with a simple bouncing ball simulation. The first thing we need to do is to import the pymunk and the pygame module:

```
import pymunk
import pymunk.pygame_util
import pygame
```
Then we initialize the Pygame module and define the screen surface where we are going to draw the simulation result. Pymunk comes with a simple draw option which can be used for quick prototyping:

```
pygame.init()
size = 640, 240screen = pygame.display.set_mode(size)
draw_options = pymunk.pygame_util.DrawOptions(screen)
```
The 2D physics simulation takes place in a Space object. We define space as a global variable and assign it a gravity vector:

```
space = pymunk.Space()
space.gravity = 0, -900
```
To create a fixed ground for our object we create a Segment shape attached to the static body b0. In order to make the ball bounce, we give it an elasticity of 1:

```
b0 = space.static_body
segment = pymunk. Segment(b0, (0, 0), (640, 0), 4)
segment.elasticity = 1
```
Next, we create a dynamic body and give it a mass, moment and position:

```
body = pymunk.Body(mass=1, moment=10)body.position = 100, 200
```
Then we create a Circle shape and attach it to the body:

```
circle = pymunk.Circle(body, radius=20)
circle.elasticity = 0.95
```
Finally we add the body, circle and segment to the space. Now we are ready for simulation:

```
space.add(body, circle, segment)
```
In the last part we start the Pygame event loop. The only event we are going to detect is the QUIT event:

```
running = True
while running:
    for event in pygame.event.get():
        if event.type == pygame.QUIT:
            running = False
```
In the latter part of the event loop we draw the obejcts. First we fill the screen with a gray background color. Then we draw the two objects with the space.debug\_draw() function, call the display update function, and finally step the simulation forward by 0.01 time units:

```
screen.fill(GRAY)
space.debug_draw(draw_options)
pygame.display.update()
space.step(0.01)
```
pygame.quit()

![](_page_6_Picture_11.jpeg)

intro1.py

#### <span id="page-6-0"></span>**1.4 Creating an App class**

To simplfy the tutorial examples we will create a reusable App class which will run the simulation. This class will:

- initialize Pygame
- create a screen object
- create a space object
- set the draw option
- run the event loop
- draw the objects to the screen

Here is the class definition with the constructor method:

```
class App:
   def __init__(self):
       pygame.init()
       self.screen = pygame.display.set_mode((700, 240))
       self.draw_options = pymunk.pygame_util.DrawOptions(self.screen)
       self.running = True
```
The App class has a run() method which runs the Pygame event loop:

```
def run(self):
   while self.running:
        for event in pygame.event.get():
            if event.type == pygame.QUIT:
                self.running = False
                pygame.image.save(self.screen, 'intro.png')
        self.screen.fill((220, 220, 220))
        space.debug_draw(self.draw_options)
        pygame.display.update()
        space.step(0.01)
   pygame.quit()
```
intro.py

#### <span id="page-7-0"></span>**1.5 A ball rolling down slope**

We can now import pymunk, space and the App class:

**from intro import** pymunk, space, App

Let's define an inclined segment and give it friction:

```
segment = pymunk. Segment (space. static_body, (20, 120), (400, 20), 1)
segment.elasticity = 0.5
segment.friction = 0.5
```
The circle shape also needs friction, in order to roll. Whithout friction it would just glide down the slope:

```
circle = pymunk.Circle(body, radius=20)
circle.elasticty = 0.5
circle.friction = 0.5
space.add(body, circle, segment)
```
Finally we instantiate the app and call the run() method:

App().run()

![](_page_8_Picture_1.jpeg)

intro2.py

#### <span id="page-8-0"></span>**1.6 A block sliding down a slope**

The Poly class has a method to create box shapes. Without elasticity it slides down the slope:

![](_page_8_Figure_5.jpeg)

intro3.py

#### <span id="page-8-1"></span>**1.7 A block tumbling down a slope**

Now we add elasticity to the box shape. It tumbles down the slope:

```
box = pymunk.Poly.create_box(body, (50, 50))
box.elasticity = 0.95
space.add(body, box, segment)
```
![](_page_9_Figure_1.jpeg)

intro4.py

#### <span id="page-9-0"></span>**1.8 A ball inside a box**

In order to draw a closed box where objects can bounce, we must get the 4 corner points. From those we can create 4 segments. We give them an elasticity of 0.999 as a value of 1 or larger can lead to an instable system:

```
pts = [(10, 10), (690, 10), (690, 230), (10, 230)]for i in range(4):
   seg = pymunk.Segment(space.static-body, pts[i], pts([i+1)*4], 2)seg.elasticity = 0.999
    space.add(seg)
```
In order to give the ball an inital lateral movement we apply an impulse vector of (100, 0) to it at initialization:

```
body = pymunk.Body(mass=1, moment=10)body.position = (100, 200)body.apply_impulse_at_local_point((100, 0))
```
![](_page_9_Figure_8.jpeg)

intro5.py

#### <span id="page-10-0"></span>**1.9 Many particles in a box**

In order to simulate many particles in a box, we first turn off gravity. The we create a large number of particles at random location and give them random impulses as a starting movement:

```
space.gravity = 0, 0for i in range(40):
   body = pymunk.Body(mass=1, moment=10)
   body.position = randint(40, 660), randint(40, 200)
    impulse = randint(-100, 100), randint(-100, 100)body.apply_impulse_at_local_point(impulse)
   circle = pymunk.Circle(body, radius=10)
   circle.elasticity = 0.999
   circle.friction = 0.5
    space.add(body, circle)
```
![](_page_10_Figure_4.jpeg)

intro6.py

#### <span id="page-10-1"></span>**1.10 Pin joint**

A PinJoint links two bodies with a solid link or pin. For all static points of attachement we use the same space. static\_body which has its default position at (0, 0):

b0 = space.static\_body

As the dynamic body we place a sphere at (100, 100):

```
body = pymunk.Body(mass=1, moment=10)body.position = (100, 100)circle = pymunk.Circle(body, radius=20)
```
The PinJoint methode takes 2 bodies and their local positions as argument. We place the static body b0's anchor at  $(200, 200)$  and leave the dynamic body at its default anchor of  $(0, 0)$ . This creates a pin between static point  $(200, 0)$ 200) and dynamic point (100, 100):

joint = pymunk.constraint.PinJoint(b0, body, (200, 200))

Due to gravity, the pendulum starts swinging.

![](_page_11_Figure_1.jpeg)

intro7.py

### <span id="page-11-0"></span>**1.11 Double pendulum**

If a moving eleastic pendulum hits another pendulum of the same mass, the energy is entirely transferred to the second object.

![](_page_11_Figure_5.jpeg)

intro8.py

#### <span id="page-11-1"></span>**1.12 Newton's cradle**

Newton's cradle is a device that demonstrates conservation of momentum and energy using a series of swinging spheres.

![](_page_12_Figure_1.jpeg)

intro9.py

## CHAPTER 2

#### Shapes

<span id="page-14-0"></span>In this section we look at different shapes. Shapes are attached to bodies. There are three basic shape classes:

- Circle
- Segment
- Poly

#### <span id="page-14-1"></span>**2.1 The Box class**

Many of the simulations require a static box to contain the dynamic elements. So let's define the Box class which takes 2 diagonal end points to define a box:

```
class Box:
   def __init__(self, p0=(10, 10), p1=(690, 230), d=2):
       x0, y0 = p0x1, y1 = p1
       pts = [(x0, y0), (x1, y0), (x1, y1), (x0, y1)]for i in range(4):
            segment = pymunk.Segment(space.static_body, pts[i], pts[(i+1)%4], d)
            segment.elasticity = 1
            segment.friction = 1
            space.add(segment)
```
The new class library for this section can be found here:

shape.py

#### <span id="page-14-2"></span>**2.2 A simple compound shape**

Two separate shapes can be attached to a body. To distinguish them we give them different colors.

![](_page_15_Picture_1.jpeg)

shape1.py

### <span id="page-15-0"></span>**2.3 A moving segment**

Segments are linear elements which have a radius. The following code represents a segment of length 100 with its center of gravity at the center:

```
body = pymunk.Body(mass=1, moment=1000)body.position = (100, 200)body.apply_impulse_at_local_point((100, 0), (0, 1))
shape = pymunk. Segment (body, (-50, 0), (50, 0), radius=10)
shape.elasticity = 0.999
space.add(body, shape)
```
![](_page_15_Picture_6.jpeg)

shape2.py

## <span id="page-16-0"></span>**2.4 L-shaped segment**

![](_page_16_Picture_2.jpeg)

shape3.py

## <span id="page-16-1"></span>**2.5 Multiple L-shaped segment**

![](_page_16_Figure_5.jpeg)

shape4.py

## <span id="page-17-0"></span>**2.6 Triangles**

![](_page_17_Figure_2.jpeg)

shape6.py

## <span id="page-17-1"></span>**2.7 Conveyer belt**

![](_page_17_Figure_5.jpeg)

shape7.py

## <span id="page-18-0"></span>**2.8 Pivot joint**

![](_page_18_Figure_2.jpeg)

![](_page_18_Figure_3.jpeg)

## <span id="page-18-1"></span>**2.9 Damped spring**

![](_page_18_Figure_5.jpeg)

shape9.py

## CHAPTER 3

#### Constraints and joints

<span id="page-20-0"></span>A constraint describes how two bodies interact with each other. Constraints can be simple joints, which allow bodies to pivot around each other, as well as springs, grooves or motors.

#### <span id="page-20-1"></span>**3.1 Pin joint**

The pin joint links two bodies with a solid bar or pin.

We create a new PinJoint class which connects the two bodies b and b2 at their anchor points a and a2 via a pin joint. By adding the new joint directly to space, we save one line of code.

```
class PinJoint:
   def __init__(self, b, b2, a=(0, 0), a2=(0, 0)):
        joint = pymunk.constraint.PinJoint(b, b2, a, a2)
        space.add(joint)
```
We define the static body  $b0$  which will be used for everything static:

```
b0 = space.static_body
```
We will label position points with p and vectors with  $\vee$ . The suspension point for the pendulum is p and the initial pin vector is v:

```
p = Vec2d(200, 190)v = Vec2d(80, 0)
```
Now we can define the first circular body  $\circ$  and attach it with a pin joint to the static body  $b0$  at position p:

```
c = Circle(p+v)
PinJoint(b0, c.body, p)
```
A second circular body c2 is placed at twice the vector distance:

 $c2 =$  Circle( $p+2*v$ ) PinJoint(b0, c2.body, p)

The two pendulums swing at different frequencies.

pin1.py

```
# two pendulums of different length
from joint import *
p = Vec2d(200, 190)v = Vec2d(80, 0)c = Circle(p+v)
PinJoint(b0, c.body, p)
c2 = Circle(p+2*v)PinJoint(b0, c2.body, p)
App().run()
```
#### <span id="page-21-0"></span>**3.2 Double pendulum**

The double pendulum is a pendulum linked to another one. Together they execute a complicated chaotic movement.

The first segment is identical to the previous one:

```
c = Circle(p+y)
PinJoint(b0, c.body, p)
```
The second segment is attached to the first circular disc:

```
c2 = Circle(p+2*v)
PinJoint(c.body, c2.body)
```
The two pendulums create a complicated movement.

pin2.py

```
# double pendulum
from joint import *
p = Vec2d(200, 190)v = Vec2d(80, 0)c = Circle(p+v)
PinJoint(b0, c.body, p)
c2 = Circle(p+2*v)PinJoint(c.body, c2.body)
App().run()
```
#### <span id="page-22-0"></span>**3.3 Pivot joint**

A pivot joint allows two objects to pivot about a single point.

We define a new PivotJoint class which connects the two bodies b and b2 at their anchor points a and a2 via a pivot joint. By adding the new joint directly to space, we save one line of code.

```
class PivotJoint:
   def __init__(self, b, b2, a=(0, 0), a2=(0, 0), collide=True):
        joint = pymunk.constraint.PinJoint(b, b2, a, a2)
        joint.collide_bodies = collide
        space.add(joint)
```
We define the first segment with its position point  $p$  and its direction vector  $v$ . Then we define a pivot joint in the static body b0 located at position p:

```
segment = Segment (p, v)PivotJoint(b0, segment.body, p)
```
A bit to the right, we create another segment, twice the length of the first:

```
segment = Segment (p+3*v, 2*v)
PivotJoint(b0, segment.body, p+3*v)
```
To this longer segment we attach a shorter one to create a double pendulum:

```
segment2 = Segment(p+5*v, v)
PivotJoint(segment.body, segment2.body, 2*v)
```
joint1.py

```
# pivot point
from joint import *
p = Vec2d(70, 190)v = Vec2d(60, 0)segment = Segment (p, v)PivotJoint(b0, segment.body, p)
segment = Segment (p+3*v, 2*v)PivotJoint(b0, segment.body, p+3*v)
segment2 = Segment(p+5*v, v)
PivotJoint(segment.body, segment2.body, 2*v)
App().run()
```
#### <span id="page-22-1"></span>**3.4 Rag doll**

In a rag doll, the different elements of the body (torso, arm, forarm, leg) can cross, without creating collisions. This is possible when the shapes belong to the same group:

shape.filter = pymunk.ShapeFilter(group=1)

We define the torse by it's center point  $p0$  and the 4 vertices:

```
p0 = Vec2d(200, 150)vs = [( -30, 50), (30, 50), (40, -50), (-40, -50)]v0, v1, v2, v3 = vs
torso = Poly(p0, vs)c = pymunk. Circle (torso.body, 20, (0, 70))
space.add(c)
```
Then we attach the left arm to the torso:

```
arm = Segment(p0+v0, -v)PivotJoint(torso.body, arm.body, v0, (0, 0))
```
and then the left forearm to the upper arm:

```
forearm = Segment (p0+v0-v, -v)PivotJoint(arm.body, forearm.body, -v, (0, 0))
```
We do the same on the right side, and finally attach the two legs:

```
leg = Segment(p0+v2, (20, -100))PivotJoint(torso.body, leg.body, v2, (0, 0))
```
joint2.py

```
# rag doll
from joint import *
Box()
p = Vec2d(200, 120)\text{vs} = [(-30, 40), (30, 40), (40, -40), (-40, -40)]v0, v1, v2, v3 = vs
torso = Poly(p, vs)c = pymunk. Circle (torso.body, 20, (0, 60))
space.add(c)
v = Vec2d(60, 0)arm = Segment(p+v0, -v)PivotJoint(torso.body, arm.body, v0, (0, 0))
forearm = Segment (p+v0-v, -v)PivotJoint(arm.body, forearm.body, -v, (0, 0))
arm = Segment(p+v1, v)PivotJoint(torso.body, arm.body, v1, (0, 0))
forearm = Segment (p+v1+v, v)PivotJoint(arm.body, forearm.body, v, (0, 0))
leg = Segment(p+v2, (20, -100))
```

```
PivotJoint(torso.body, leg.body, v2, (0, 0))
leg = Segment(p+v3, (-10, -100))PivotJoint(torso.body, leg.body, v3, (0, 0))
App().run()
```
#### <span id="page-24-0"></span>**3.5 Motors**

The SimpleMotor class keeps the relative angular velocity between two bodies at a constant rate.

```
class SimpleMotor:
   def __init__(self, b, b2, rate):
        joint = pymunk.constraint.SimpleMotor(b, b2, rate)
        space.add(joint)
```
In the following example code we have 3 constraints:

- a pivot joint makes a segment rotation around a point
- a pivot + motor joint, makes a rotation around a pivot point at a constant angular speed (10 radians/s)
- a motor joint, makes a freely moving segment follow the motor angle

This is the passive pivot joint:

 $p = 100, 120$  $v = 80, 10$  $arm = Segment(p, v)$ PivotJoint(b0, arm.body, p)

This is the motorized pivot joint:

```
p1 = 200, 120
arm = Segment(p1, v)PivotJoint(b0, arm.body, p1)
SimpleMotor(b0, arm.body, 10)
```
This is the motor joint without a pivot:

```
p2 = 300, 120arm = Segment(p2, v)SimpleMotor(b0, arm.body, 10)
```
joint3.py

```
# motors
from joint import *
Box()
p = 100, 120v = 60, 10arm = Segment(p, v)PivotJoint(b0, arm.body, p)
```

```
p1 = 200, 120
arm = Segment(p1, v)PivotJoint(b0, arm.body, p1)
SimpleMotor(b0, arm.body, 10)
p2 = 300, 120
arm = Segment(p2, v)SimpleMotor(b0, arm.body, 10)
```

```
App().run()
```
#### <span id="page-25-0"></span>**3.6 Motors moving at different speeds**

In the following example 3 segments move at 3 different rotation rates. The first motor moves at speed 1:

```
arm = Segment(p, v)PivotJoint(b0, arm.body, p)
SimpleMotor(b0, arm.body, 1)
```
The second motor moves at speed 3 and the last one at speed 6, which means about one rotation per second.

joint4.py

```
# different rotation speeds
from joint import *
p = 100, 100v = 80, 0arm = Segment(p, v)PivotJoint(b0, arm.body, p)
SimpleMotor(b0, arm.body, 1)
p = 200, 100arm = Segment(p, v)PivotJoint(b0, arm.body, p)
SimpleMotor(b0, arm.body, 5)
p = 300, 100arm = Segment(p, v)PivotJoint(b0, arm.body, p)
SimpleMotor(b0, arm.body, 10)
App().run()
```
#### <span id="page-25-1"></span>**3.7 Wheeled car**

To create a simplistic car we attach 2 wheels to a rectangular chassis, based on a central position point and a vertex list:

```
p = Vec2d(200, 150)vs = [( -50, -30), (50, -30), (50, 30)]v0, v1, v2, v3 = vs
chassis = Poly(p, vs)
```
We place the wheels to the lower left and right corners of the chassis:

```
wheel1 =Circle(p+v0)
wheel2 = Circle(p+v1)
```
Both wheels are then motorized at the same speed:

```
PivotJoint(chassis.body, wheel1.body, v0, (0, 0))
SimpleMotor(chassis.body, wheel1.body, 5)
```
joint5.py

```
# car with pivot and motor joint
from joint import *
Box()
p = Vec2d(200, 150)vs = [( -50, -30), (50, -30), (50, 30), (-50, 30)]v0, v1, v2, v3 = vs
chassis = Poly(p, vs)wheel1 = Circle(p+v0)
wheel2 = Circle(p+v1)PivotJoint(chassis.body, wheel1.body, v0, (0, 0), False)
SimpleMotor(chassis.body, wheel1.body, 5)
PivotJoint(chassis.body, wheel2.body, v1, (0, 0), False)
SimpleMotor(chassis.body, wheel2.body, 5)
App().run()
```
#### <span id="page-26-0"></span>**3.8 Slide joint**

A slide joint is like a pin joint, but instead of having a fixed distance, the distance between the two anchor points can vary between a minimum and maximum distance. First we define a rotating arm created from a Segment. The segment is placed at position  $p0$  and has a direction vector  $v$ :

```
p = Vec2d(200, 120)v = Vec2d(80, 0)arm = Segment(p, v)
```
In order to rotate the arm, we add to joints: a pivot joint and a simple motor joint:

```
PivotJoint(b0, arm.body, p)
SimpleMotor(b0, arm.body, 1)
```
The we create a ball from the Circle class and attach with a SlideJoint to the rotating arm:

 $ball = Circle(p+v+(40, 0), r)$ SlideJoint(arm.body, ball.body, v,  $(-r, 0)$ , min, max)

In this case the arm and the ball do collide. Now we create a second arm-and-ball mechanism, and this time don't allow bodies to collide:

```
ball = Circle(p+v+(40, 0), r)SlideJoint(arm.body, ball.body, v, (-r, 0), min, max, False)
```
This is the simulation result. The first ball collides with the arm. The second ball does not collide with the moving arm.

joint6.py

#### <span id="page-27-0"></span>**3.9 Groove joint**

GrooveJoint is similar to a PivotJoint, but with a linear slide. First we create a rotating arm:

```
arm = Segment(p, v)PivotJoint(b0, arm.body, p)
SimpleMotor(b0, arm.body, 1)
```
Then we create a circle and attach it to a groove joint:

```
ball = Circle(p+v, 20)GrooveJoint(arm.body, ball.body, (0, 0), v, (0, 0))
```
joint7.py

#### <span id="page-27-1"></span>**3.10 Damped rotary spring and rotary limit joint**

To simplify its use we define again two new classes.

```
class DampedRotarySpring:
   def __init__(self, b, b2, angle, stiffness, damping):
        joint = pymunk.constraint.DampedRotarySpring(
            b, b2, angle, stiffness, damping)
        space.add(joint)
```
and

```
class RotaryLimitJoint:
   def __init__(self, b, b2, min, max, collide=True):
       joint = pymunk.constraint.RotaryLimitJoint(b, b2, min, max)
        joint.collide_bodies = collide
       space.add(joint)
```
Then we define a rotary segment:

```
arm = Segment(p0, v)PivotJoint(b0, arm.body, p0)
SimpleMotor(b0, arm.body, 1)
```
We attache a second arm segment via a damped rotary spring:

```
arm2 = Segment(p0+v, v)PivotJoint(arm.body, arm2.body, v, (0, 0))
DampedRotarySpring(arm.body, arm2.body, 0, 10000000, 10000)
```
joint8.py

#### <span id="page-28-0"></span>**3.11 Gear joint**

A gear joint keeps the angular velocity ratio of a pair of bodies constant.

We define two wheels who touch:

```
p0 = Vec2d(200, 120)r1, r2 = 40, 80v = \text{Vec2d}(\text{r1}+\text{r2}, 0)wheel1 = Circle(p0, r1)wheel2 = Circle(p0+v, r2)
```
Then we motorize the first wheel, place a pivot on both bodies, and add a gear joint with a ratio of -r2/r1:

```
SimpleMotor(b0, wheel1.body, 5)
PivotJoint(b0, wheel1.body, p0)
PivotJoint(b0, wheel2.body, p0+v)
GearJoint(wheel1.body, wheel2.body, 0, -r2/r1)
```
joint10.py

#### <span id="page-28-1"></span>**3.12 Creating GIF images**

We can use the PIL library to create an animated GIF.

```
def make_gif(self):
   if self.gif > 0:
        strFormat = 'RGBA'
       raw_str = pygame.image.tostring(self.screen, strFormat, False)
        image = Image.frombytes(
            strFormat, self.screen.get_size(), raw_str)
        self.images.append(image)
        self. qif = 1if self.gif == 0:
            self.images[0].save('joint.gif',
                                save_all=True, append_images=self.images[1:],
                                optimize=True, duration=1000//fps, loop=0)
            self.images = []
```
#### <span id="page-29-0"></span>**3.13 Complete source code**

```
joint.py
```

```
import pymunk
from pymunk.pygame_util import *
from pymunk.vec2d import Vec2d
import pygame
from pygame.locals import *
import math
from PIL import Image
space = pymunk.Space()
space.gravity = 0, -900b0 = space.static_body
size = w, h = 400, 200
fps = 30steps = 10BLACK = (0, 0, 0)GRAY = (220, 220, 220)
WHITE = (255, 255, 255)class PinJoint:
   def __init__(self, b, b2, a=(0, 0), a2=(0, 0)):
       joint = pymunk.constraint.PinJoint(b, b2, a, a2)
        space.add(joint)
class PivotJoint:
    def __init__(self, b, b2, a=(0, 0), a2=(0, 0), collide=True):
        joint = pymunk.constant.PinJoint(b, b2, a, a2)joint.collide_bodies = collide
        space.add(joint)
class SlideJoint:
   def __init__(self, b, b2, a=(0, 0), a2=(0, 0), min=50, max=100, collide=True):
        joint = pymunk.constraint.SlideJoint(b, b2, a, a2, min, max)
        joint.collide_bodies = collide
        space.add(joint)
class GrooveJoint:
   def __init__(self, a, b, groove_a, groove_b, anchor_b):
        joint = pymunk.constraint.GrooveJoint(
            a, b, groove_a, groove_b, anchor_b)
        joint.collide_bodies = False
        space.add(joint)
class DampedRotarySpring:
    def __init__(self, b, b2, angle, stiffness, damping):
```

```
(continued from previous page)
```

```
joint = pymunk.constraint.DampedRotarySpring(
           b, b2, angle, stiffness, damping)
        space.add(joint)
class RotaryLimitJoint:
   def __init__(self, b, b2, min, max, collide=True):
        joint = pymunk.constraint.RotaryLimitJoint(b, b2, min, max)
        joint.collide_bodies = collide
        space.add(joint)
class RatchetJoint:
   def __init__(self, b, b2, phase, ratchet):
        joint = pymunk.constraint.GearJoint(b, b2, phase, ratchet)
        space.add(joint)
class SimpleMotor:
   def __init__(self, b, b2, rate):
        joint = pymunk.constraint.SimpleMotor(b, b2, rate)
        space.add(joint)
class GearJoint:
   def __init__(self, b, b2, phase, ratio):
       joint = pymunk.constraint.GearJoint(b, b2, phase, ratio)
        space.add(joint)
class Segment:
   def __init__(self, p0, v, radius=10):
       self.body = pymunk.Body()
        self.body.position = p0
        shape = pymunk. Segment (self.body, (0, 0), v, radius)
        shape.density = 0.1shape.elasticity = 0.5
        shape.filter = pymunk.ShapeFilter(group=1)
        shape.color = (0, 255, 0, 0)space.add(self.body, shape)
class Circle:
   def __init__(self, pos, radius=20):
        self.body = pymunk.Body()
        self.body.position = pos
        shape = pymunk.Circle(self.body, radius)
       shape.density = 0.01
       shape.friction = 0.5
        shape.elasticity = 1
        space.add(self.body, shape)
class Box:
   def __init__(self, p0=(0, 0), p1=(w, h), d=4):
       x0, y0 = p0
       x1, y1 = p1
```

```
pts = [(x0, y0), (x1, y0), (x1, y1), (x0, y1)]for i in range(4):
            segment = pymunk.Segment(
                space.static_body, pts[i], pts[(i+1) % 4], d)
            segment.elasticity = 1
            segment.friction = 0.5
            space.add(segment)
class Poly:
   def __init__(self, pos, vertices):
       self.body = pymunk.Body(1, 100)self.body.position = pos
        shape = pymunk.Poly(self.body, vertices)
        shape.filter = pymunk.ShapeFilter(group=1)
        shape.density = 0.01
       shape.elasticity = 0.5
        shape.color = (255, 0, 0, 0)space.add(self.body, shape)
class Rectangle:
   def __init__(self, pos, size=(80, 50)):
        self.body = pymunk.Body()
        self.body.position = pos
        shape = pymunk.Poly.create_box(self.body, size)
        shape.density = 0.1shape.elasticity = 1
        shape.friction = 1
        space.add(self.body, shape)
class App:
   def __init__(self):
       pygame.init()
        self.clock = pygame.time.Clock()
       self.screen = pygame.display.set_mode(size)
        self.draw_options = DrawOptions(self.screen)
        self.running = True
       self. qif = 0self.images = []
   def run(self):
        while self.running:
            for event in pygame.event.get():
                self.do_event(event)
            self.draw()
            self.clock.tick(fps)
            for i in range(steps):
                space.step(1/fps/steps)
        pygame.quit()
```

```
def do_event(self, event):
        if event.type == QUIT:
            self.running = False
        if event.type == KEYDOWN:
            if event.key in (K_q, K_ESCAPE):
                self.running = False
            elif event.key == K_p:
                pygame.image.save(self.screen, 'joint.png')
            elif event.key == K_g:
                self.get = 60def draw(self):
       self.screen.fill(GRAY)
        space.debug_draw(self.draw_options)
       pygame.display.update()
       text = f'fpg: {self.clock.get_fps():.1f}'
       pygame.display.set_caption(text)
        self.make_gif()
   def make_gif(self):
       if self.gif > 0:
           strFormat = 'RGBA'
           raw_str = pygame.image.tostring(self.screen, strFormat, False)
           image = Image.frombytes(
                strFormat, self.screen.get_size(), raw_str)
            self.images.append(image)
            self.gif - = 1if self.gif == 0:
                self.images[0].save('joint.gif',
                                    save_all=True, append_images=self.images[1:],
                                    optimize=True, duration=1000//fps, loop=0)
                self.images = []
if __name__ == '__main__':
   Box()
   p = 100, 180c = Circle(p)
   c.body.apply_impulse_at_local_point((10000, 0))
   App().run()
```
## CHAPTER 4

#### Auto-geometry

<span id="page-34-0"></span>The autogeometry module contains functions for automatic generation of geometry. This can be used to create a segment line or a polygon.

Lets give an example with a 7x7 pixel image:

```
img = """".......
.xxx...
.xxx...
..xx...
..xxxx.
..xxxx.
.......
""".split()
```
Which produces this list:

```
['.......', '.xxx...', '.xxx...', '..xx...', '..xxxx.', '..xxxx.', '.......']
```
Then we prepare an empty segment list and define two functions needed for the segmentation algorithm:

```
segments = []
def segment_func(p0, p1):
    segments.append((p0, p1))
def sample_func(point):
   x = int(point.x)y = 6-int (point.y)
   return 1 if img[y][x] == 'x' else 0
```
Now we can call the march\_hard segmentation algorithm:

```
bb = pymunk.BB(0, 0, 6, 6)threshold = 0.5
march_hard(bb, 7, 7, threshold, segment_func, sample_func)
```
The segment list can now be displayed either as segments or as polygon:

```
d = 30for (a, b) in segments:
    segment = pymunk. Segment (space. static_body, d*a, d*b, 1)
    space.add(segment)
```
![](_page_35_Figure_4.jpeg)

auto1.py auto.py

#### <span id="page-35-0"></span>**4.1 Soft contour**

We can also trace an anti-aliased contour of an image by using the march\_soft segmentation algorithm.

## CHAPTER 5

Create an app

<span id="page-36-0"></span>In this section we are looking how to make an interactive application using Pymunk.

```
class App:
    """Create a single-window app with multiple spaces (scenes)."""
   spaces = []
   current = None
   size = 640, 240def __init__(self):
        """Initialize pygame and the app."""
        pygame.init()
        self.screen = pygame.display.set_mode(App.size)
        self.running = True
        self.stepping = True
        self.rect = Rect((0, 0), App.size)self.draw_options = pymunk.pygame_util.DrawOptions(self.screen)
        self. dt = 1/50self.shortcuts = {
            K_a: 'Arrow(get_mouse_pos(self.screen), color=BLACK)',
            K_b: 'Rectangle(get_mouse_pos(self.screen), color=GREEN)',
            K_v: 'Rectangle(get_mouse_pos(self.screen), color=BLUE)',
            K_c: 'Circle(get_mouse_pos(self.screen), color=RED)',
            K_n: 'self.next_space()',
            K_q: 'self.running = False',
            K_ESCAPE: 'self.running = False',
            K_SPACE: 'self.stepping = not self.stepping',
            K<sub>1</sub>: 'self.draw_options.flags ^= 1',
            K_2: 'self.draw_options.flags ^= 2',
            K_3: 'self.draw_options.flags \uparrow = 4',
```

```
K_p: 'self.capture()',
        K_s: 'App.current.space.step(self.dt)',
        K_z: 'App.current.remove_all()',
        K_g: 'App.current.space.gravity = 0, 0, 0',
    }
def run(self):
    """Run the main event loop."""
    while self.running:
        for event in pygame.event.get():
            if event.type == QUIT:
                self.running = False
            elif event.type == KEYDOWN:
                self.do_shortcut(event)
            App.current.do_event(event)
        for s in App.current.space.shapes:
            if s. body. position. y < -100:
                App.current.space.remove(s)
        self.draw()
        if self.stepping:
            App.current.space.step(self.dt)
    pygame.quit()
def draw(self):
        self.screen.fill(App.current.color)
        for obj in App.current.objects:
            obj.draw()
        App.current.space.debug_draw(self.draw_options)
        self.draw_cg()
        App.current.draw()
        rect = App.current.sel_rect
        pygame.draw.rect(self.screen, GREEN, rect, 1)
        pygame.display.update()
def draw_cg(self):
    """Draw the center of gravity."""
    screen = pygame.display.get_surface()
    for b in App.current.space.bodies:
        cg = b.position + b.center_of_gravity
        p = to_pygame(cg, screen)
        pygame.draw.circle(screen, BLUE, p, 5, 1)
def do_shortcut(self, event):
    """Find the key/mod combination and execute the cmd."""
    k = event.key
```

```
m = event.mod
    cmd = 'if k in self.shortcuts:
       cmd = self.shortcuts[k]
    elif (k, m) in self.shortcuts:
       cmd = self.shortcuts[k, m]if cmd != '':
       try:
            exec(cmd)
        except:
            print(f'cmd error: <{cmd}>')
def next_space(self):
   d = 1if pygame.key.get_mods() & KMOD_SHIFT:
       d = -1n = len(App.spaces)
    i = App.spaces.index(App.current)
    i = (i+d) % n
    App.current = App.spaces[i]pygame.display.set_caption(App.current.caption)
    for s in App.current.space.shapes:
       print(s, s.bb)
def draw_positions(self):
    for body in App.current.space.bodies:
       print(body.mass)
def capture(self):
    """Save a screen capture to the directory of the calling class"""
   name = type(self) . \_namemodule = sys.modules['__main__']
    path, name = os.path.split(module. _file_)
    name, ext = os.path.splitext(name)
    filename = path + '/' + name + ' . png'pygame.image.save(self.screen, filename)
```
#### <span id="page-38-0"></span>**5.1 Circle**

The Circle class creates a body with an attached circle shape.

```
class Circle:
   def __init__(self, p0, radius=10, color=None):
       self.body = pymunk.Body()
        self.body.position = p0
        shape = pymunk.Circle(self.body, radius)
        shape.density = 0.01
       shape.elasticity = 0.5
       shape.friction = 0.5
        if color != None:
            shape.color = color
       App.current.space.add(self.body, shape)
```
This is an exemple of three circles placed in a no-gravity space:

```
p0 = Vec2d(200, 120)v = Vec2d(100, 0)Space('Cercle', GRAY, gravity=(0, 0))
Circle(p0)
Circle(p0+v, 20)
Circle(p0+2*v, 50, RED)
```
![](_page_39_Figure_3.jpeg)

app.py

#### <span id="page-39-0"></span>**5.2 Segment**

The Segment class creates a linear segment starting at position p0 having a direction vector v, a radius and a color.

```
class Segment:
   def __init__(self, p0, v, radius=10, color=None):
       self.body = pymunk.Body()
       self.body.position = p0
       shape = pymunk. Segment (self.body, (0, 0), v, radius)
       shape.density = 0.01
       shape.elasticity = 0.5
       shape.friction = 0.5
       if color != None:
           shape.color = color
       App.current.space.add(self.body, shape)
```
This is an example of two segments of different radius, length and color:

```
Space('Segment', gravity=(0, 0))
Segment(p0, v)
Segment(p0+(50, 50), 2*v, 5, RED)
```
![](_page_40_Picture_1.jpeg)

#### <span id="page-40-0"></span>**5.3 Poly**

The Poly class creates a filled polygon placed at position  $p0$  with the vertices v given with a vertex list.

```
class Poly:
   def __init__(self, p0, vertices, color=None):
       self.body = pymunk.Body()
       self.body.position = p0
       self.shape = pymunk.Poly(self.body, vertices)
       self.shape.density = 0.01
       self.shape.elasticity = 0.5
       self.shape.friction = 0.5
       if color != None:
           self.shape.color = color
       App.current.space.add(self.body, self.shape)
```
This is an example of creating a triangle and a square polygon:

```
Space('Poly', gravity=(0, 0))
triangle = [(-30, -30), (30, -30), (0, 30)]Poly(p0, triangle)
square = [(-30, -30), (30, -30), (30, 30), (-30, 30)]Poly(p0+v, square)
```
![](_page_40_Picture_7.jpeg)

## CHAPTER 6

#### Using mouse and keyboard

<span id="page-42-0"></span>In this section we look at using the mouse and keyboard to interact with shapes and bodies.

#### <span id="page-42-1"></span>**6.1 Starting file**

Our starting point is a file which alreaday has the:

- App class to create the application
- Box class to draw a static rectangular segment box
- Circle class to create dynamic circles

The Box class takes 2 diagonal points p0 and p1 and creates 4 static segments. The default is to place a box around the screen.

```
class Box:
    def __init__(self, p0=(0, 0), p1=(w, h), d=4):
        x0, y0 = p0x1, y1 = p1
        \texttt{ps = [(x0, y0), (x1, y0), (x1, y1), (x0, y1)]}for i in range(4):
            segment = pymunk. Segment(b0, ps[i], ps[(i+1) % f 4], d)
            segment.elasticity = 1
            segment.friction = 1
            space.add(segment)
```
The program reacts to the

- QUIT button to close the window
- Q and ESCAPE key to end the application
- P key to save a screen capture under the name mouse.png

```
def do_event(self, event):
   if event.type == QUIT:
       self.running = False
   elif event.type == KEYDOWN:
        if event.key in (K_q, K_ESCAPE):
            self.running = False
        if event.key == K_p:
            pygame.image.save(self.screen, 'mouse.png')
```
This code at the end of the file creates an empty box and runs the app:

**if** \_\_name\_\_ == '\_\_main\_\_': Box() App().run()

mouse0.py

```
import pymunk
from pymunk.pygame_util import *
from pymunk.vec2d import Vec2d
import pygame
from pygame.locals import *
import random
space = pymunk.Space()
b0 = space.static_body
size = w, h = 700, 300GRAY = (220, 220, 220)RED = (255, 0, 0)class Circle:
   def __init__(self, pos, radius=20):
       self.body = pymunk.Body()
```

```
self.body.position = pos
        shape = pymunk.Circle(self.body, radius)
        shape.density = 0.01
        shape.friction = 0.9
        shape.elasticity = 1
        space.add(self.body, shape)
class Box:
   def __init__(self, p0=(0, 0), p1=(w, h), d=4):
       x0, y0 = p0x1, y1 = p1ps = [(x0, y0), (x1, y0), (x1, y1), (x0, y1)]for i in range(4):
            segment = pymunk. Segment (b0, ps[i], ps[(i+1) % 4], d)
            segment.elasticity = 1
            segment.friction = 1
            space.add(segment)
class App:
    def __init__(self):
        pygame.init()
        self.screen = pygame.display.set_mode(size)
        self.draw_options = DrawOptions(self.screen)
        self.running = True
    def run(self):
        while self.running:
            for event in pygame.event.get():
                self.do_event(event)
            self.draw()
            space.step(0.01)
        pygame.quit()
    def do_event(self, event):
        if event.type == QUIT:
            self.running = False
        elif event.type == KEYDOWN:
            if event.key in (K_q, K_ESCAPE):
                self.running = False
            if event.key == K_p:
                pygame.image.save(self.screen, 'mouse.png')
    def draw(self):
        self.screen.fill(GRAY)
        space.debug_draw(self.draw_options)
        pygame.display.update()
if name == '_main ':
   Box()
   App().run()
```
#### <span id="page-45-0"></span>**6.2 Create balls at random locations**

We place 9 balls at random positions inside the box. In this example there is no gravity:

```
if __name__ == '__main__':
   Box()
   r = 25for i in range(9):
       x = random.random(r, w-r)y = random.random(t, h-r)Circle((x, y), r)
   App().run()
```
![](_page_45_Figure_4.jpeg)

#### <span id="page-45-1"></span>**6.3 Select a ball with the mouse**

Now let's use a MOUSEBUTTONDOWN event to select an active shape with a mouse click. The two functions from\_pygame and to\_pygame allow us to change between

- pygame coordinates with the origin at the upper left
- pymunk coordinates with the origin at the lower left

The point\_query(p) method checks if point p is inside the shape:

```
elif event.type == MOUSEBUTTONDOWN:
   p = from_pygame(event.pos, self.screen)
   self.active_shape = None
   for s in space.shapes:
       dist, info = s.point_query(p)
       if dist < 0:
            self.active_shape = s
```
When there is an active shape, we surround it with a red circle:

![](_page_46_Figure_1.jpeg)

#### <span id="page-46-0"></span>**6.4 Move the active shape with keys**

Let's use the arrow keys to move the active object. For this we define a dictionary where we association the 4 direction unit vectors with the 4 arrow keys. If the key pressed is an arrow key, we move the active shape 20 pixels into that direction:

```
keys = {K_LEFT: (-1, 0), K_RIGHT: (1, 0),}K_UP: (0, 1), K_DOWN: (0, -1) }
if event.key in keys:
    v = \text{Vec2d}(\text{keys}[\text{event}, \text{key}]) \times 20if self.active_shape != None:
         self.active_shape.body.position += v
```
#### <span id="page-46-1"></span>**6.5 Rotate an object with the mouse**

We can use the mouse-click into an object to change its angle. All we need to add is this line of code in the MOUSEBUTTONDOWN section:

```
s.body.angle = (p - s.body.position).angle
```
![](_page_47_Picture_1.jpeg)

#### <span id="page-47-0"></span>**6.6 Pull a ball with the mouse**

When releasing the mouse button, we take the mouse position and apply an impulse to the ball which is proportional to the red line drawn with the mouse, with  $p0$  being the object position and  $p1$  being the mouse position:

```
elif event.type == MOUSEBUTTONUP:
   if self.pulling:
       self.pulling = False
       b = self.active_shape.body
       p0 = Vec2d(b.position)
       p1 = from_pygame(event.pos, self.screen)
        impulse = 100 * Vec2d(p0 - p1).rotated(-b.angle)b.apply_impulse_at_local_point(impulse)
```
To draw the red line we add this to the drawing code:

```
if self.active_shape != None:
   b = self.active_shape.body
   r = int(self.active_shape.radius)
   p0 = to_pygame(b.position, self.screen)
   pygame.draw.circle(self.screen, RED, p0, r, 3)
   if self.pulling:
       pygame.draw.line(self.screen, RED, p0, self.p, 3)
        pygame.draw.circle(self.screen, RED, self.p, r, 3)
```
Which results in this

![](_page_48_Figure_1.jpeg)

#### <span id="page-48-0"></span>**6.7 New objects at mouse position**

Inside the do\_event() section we add the following code:

```
if event.key == K_c:
   p = from_pygame(pygame.mouse.get_pos(), self.screen)
   Circle(p, radius=20)
```
This will add smaller circles at the mouse position.

![](_page_48_Figure_6.jpeg)

#### <span id="page-48-1"></span>**6.8 Remove an object**

To remove the active object we add the following code:

```
if event.key == K_BACKSPACE:
   s = self.active_shape
   if s != None:
       space.remove(s, s.body)
       self.active_shape = None
```
### <span id="page-49-0"></span>**6.9 Add a bounding box (BB)**

Inside the MOUSEBUTTONDOWN section if clicking inside a shape, we add the following test to add the shape to the current selection if the cmd key is pressed:

```
if pygame.key.get_mods() & KMOD_META:
    self.selected_shapes.append(s)
   print(self.selected_shapes)
else:
    self.selected_shapes = []
```
In order to draw a shape's bounding box (BB) we add the following method.

```
def draw_bb(self, shape):
   pos = shape.bb.left, shape.bb.top
   w = shape.bb.right - shape.bb.lefth = shape.bb.top - shape.bb.bottomp = to_pygame(pos, self.screen)
   pygame.draw.rect(self.screen, BLUE, (*p, w, h), 1)
```
In the App's draw() section we add:

```
for s in self.selected_shapes:
    self.draw_bb(s)
```
This shows the currently selected objects with a bounding box.

![](_page_49_Figure_10.jpeg)

### <span id="page-50-0"></span>**6.10 Toggle gravity**

In order to turn on and off gravity we add the following code:

```
elif event.key == K_g:
    self.gravity = not self.gravity
   if self.gravity:
       space.gravity = 0, -900else:
       space.gravity = 0, 0
```
With gravity turned on, the circles fall to the ground.

![](_page_50_Figure_5.jpeg)

#### <span id="page-50-1"></span>**6.11 Animated GIF**

Balls under the influence of gravity.

Big and smalls balls.

#### <span id="page-50-2"></span>**6.12 Complete source code**

Here is the complete file.

mouse.py

```
import pymunk
from pymunk.pygame_util import *
from pymunk.vec2d import Vec2d
import pygame
from pygame.locals import *
```

```
import math
import random
from PIL import Image
space = pymunk.Space()
b0 = space.static_body
size = w, h = 700, 300GRAY = (220, 220, 220)RED = (255, 0, 0)BLUE = (0, 0, 255)class Segment:
   def __init__(self, p0, v, radius=10):
        self.body = pymunk.Body()
        self.body.position = p0
        shape = pymunk. Segment (self.body, (0, 0), v, radius)
        shape.density = 0.1shape.elasticity = 0.5
        shape.filter = pymunk.ShapeFilter(group=1)
        shape.color = (0, 255, 0, 0)space.add(self.body, shape)
class Circle:
   def __init__(self, pos, radius=20):
        self.body = pymunk.Body()
        self.body.position = pos
        shape = pymunk.Circle(self.body, radius)
        shape.density = 0.01
        shape.friction = 0.9
        shape.elasticity = 1
        space.add(self.body, shape)
class Box:
   def __init__(self, p0=(0, 0), p1=(w, h), d=4):
       x0, y0 = p0x1, y1 = p1ps = [(x0, y0), (x1, y0), (x1, y1), (x0, y1)]for i in range(4):
            segment = pymunk. Segment (b0, ps[i], ps[(i+1) % f 4], d)
            segment.elasticity = 1
            segment.friction = 1
            space.add(segment)
class App:
   def __init__(self):
        pygame.init()
        self.screen = pygame.display.set_mode(size)
        self.draw options = DrawOptions(self.screen)
        self.active_shape = None
        self.selected_shapes = []
        self.pulling = False
```

```
self.running = True
    self.gravity = False
    self.images = []
    self.image_nbr = 60
def run(self):
    while self.running:
        for event in pygame.event.get():
            self.do_event(event)
        self.draw()
        space.step(0.01)
    pygame.quit()
def do_event(self, event):
    if event.type == QUIT:
        self.running = False
    elif event.type == KEYDOWN:
        if event.key in (K_q, K_ESCAPE):
            self.running = False
        elif event.key == K_p:
            pygame.image.save(self.screen, 'mouse.png')
        keys = {K_LEFT: (-1, 0), K_RIGHT: (1, 0),}K_UP: (0, 1), K_DOWN: (0, -1) }
        if event.key in keys:
            v = \text{Vec2d}(\text{keys}[\text{event}, \text{key}]) \times 20if self.active_shape != None:
                self.active_shape.body.position += v
        elif event.key == K_c:
            p = from_pygame(pygame.mouse.get_pos(), self.screen)
            Circle(p, radius=20)
        elif event.key == K_BACKSPACE:
            s = self.active_shape
            if s != None:
                 space.remove(s, s.body)
                self.active_shape = None
        elif event.key == K_h:
            self.gravity = not self.gravity
            if self.gravity:
                space.gravity = 0, -900else:
                space.gravity = 0, 0elif event.key == K_g:
            self.image_nbr = 60
    elif event.type == MOUSEBUTTONDOWN:
        p = from_pygame(event.pos, self.screen)
        self.active_shape = None
        for s in space.shapes:
```

```
dist, info = s.point_query(p)
               if dist < 0:
                   self.active_shape = s
                   self.pulling = True
                    s.body.angle = (p - s.body.position).angleif pygame.key.get_mods() & KMOD_META:
                       self.selected_shapes.append(s)
                       print(self.selected_shapes)
                   else:
                       self.selected_shapes = []
       elif event.type == MOUSEMOTION:
           self.p = event.pos
       elif event.type == MOUSEBUTTONUP:
           if self.pulling:
               self.pulling = False
               b = self.active_shape.body
               p0 = Vec2d(b.position)
               p1 = from_pygame(event.pos, self.screen)
               impulse = 100 * Vec2d(p0 - p1).rotated(-b.angle)b.apply_impulse_at_local_point(impulse)
   def draw(self):
       self.screen.fill(GRAY)
       space.debug_draw(self.draw_options)
       if self.active_shape != None:
           s = self.active_shape
           r = int(s, radius)p = to_pygame(s.body.position, self.screen)
           pygame.draw.circle(self.screen, RED, p, r, 3)
           if self.pulling:
               pygame.draw.line(self.screen, RED, p, self.p, 3)
               pygame.draw.circle(self.screen, RED, self.p, r, 3)
       for s in self.selected_shapes:
           self.draw_bb(s)
       if self.image_nbr > 0:
           strFormat = 'RGBA'
           raw_str = pygame.image.tostring(self.screen, strFormat, False)
           image = Image.frombytes(strFormat, self.screen.get_size(), raw_str)
           self.images.append(image)
           self.image_nbr -= 1
           if self.image_nbr == 0:
               self.images[0].save('pillow.gif',
                   save_all=True, append_images=self.images[1:], optimize=False,
˓→duration=40, loop=0)
               self.images = []
       pygame.display.update()
   def draw_bb(self, shape):
```

```
pos = shape.bb.left, shape.bb.top
       w = shape.bb.right - shape.bb.lefth = shape.bb.top - shape.bb.bottom
       p = to_pygame(pos, self.screen)
       pygame.draw.rect(self.screen, BLUE, (*p, w, h), 1)
if __name__ == '__main__':
   Box()
   space.gravity = 0, -900r = 25for i in range(9):
       x = random.random(r, w-r)y = random.random(r, h-r)Circle((x, y), r)
   App().run()
```
## CHAPTER 7

### Demo examples

<span id="page-56-0"></span>In this section we look at some games and examples inspired by the official Pymunk exemples [\(http://www.pymunk.](http://www.pymunk.org/en/latest/examples.html) [org/en/latest/examples.html\)](http://www.pymunk.org/en/latest/examples.html)

These are some of the topics to explore

- move a kinetic body with mouse/keys
- rotate a kinetic body with mouse/keys
- shoot balls in a specific direction
- make balls stick to objects
- make a player walk and jump
- make bricks disappear
- use mouse to give an impulse to a ball

## CHAPTER 8

### Angry Birds

<span id="page-58-0"></span>This section shows how to make a simple and extensible version of Angry Birds using the 2D physics simulaiton package Pymunk and the Multi-media package Pygame.

#### <span id="page-58-1"></span>**8.1 Resources**

In this section you find the background music, the background images and the sprites used in this tutorial. Download them to your current folder.

![](_page_58_Figure_5.jpeg)

background.png

![](_page_59_Picture_1.jpeg)

bird.png

![](_page_59_Picture_3.jpeg)

sling.png

![](_page_59_Picture_5.jpeg)

sling2.png

![](_page_59_Picture_7.jpeg)

pig.png

![](_page_59_Picture_9.jpeg)

beam.png

![](_page_60_Picture_1.jpeg)

column.png The class definitions are here: classes.py

## <span id="page-60-0"></span>**8.2 First program**

The first step will be to create the background image and the background music.

## CHAPTER<sup>9</sup>

Indices and tables

- <span id="page-62-0"></span>• genindex
- modindex
- search